# INVOLIGHT Руководство по эксплуатации

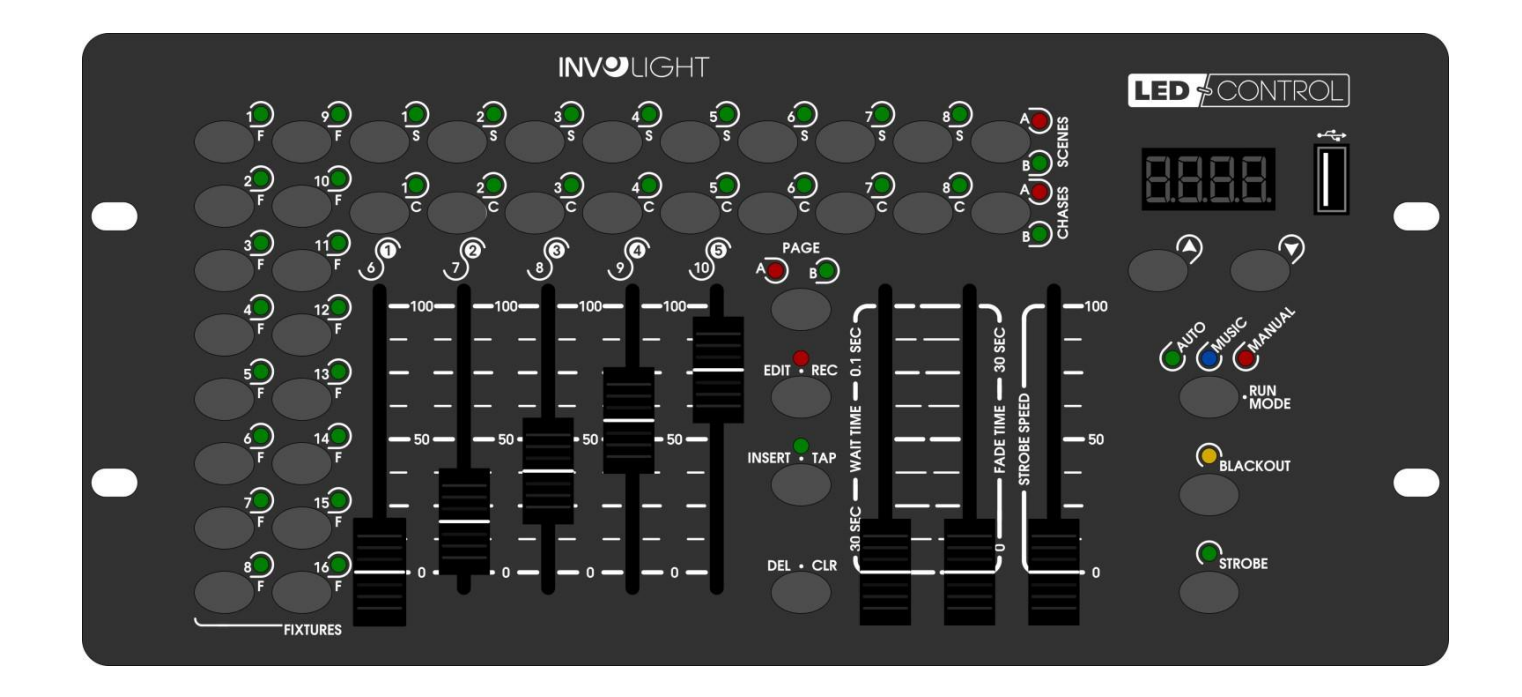

# СЕРИЯ «КОММАНДЕР» LEDCONTROL Светодиодный контроллер DMX512

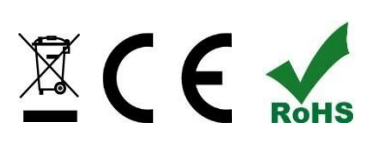

*Поздравляем Вас с покупкой INVOLIGHT «LEDCONTROL»!*

*Вы стали обладателем высококачественного и профессионального DMX-контроллера. Для обеспечения надежного функционирования «LEDCONTROL» в течение длительного времени, внимательно прочтите данное руководство, перед началом эксплуатации контроллера. В случае возникновения вопросов, связанных с приобретенным устройством, пожалуйста, обратитесь к ближайшему дилеру.*

*Желаем Вам удачи с оборудованием INVOLIGHT!*

# **Часть 1: Предупреждения.**

1.1 общие сведения значений символов и предупреждений:

#### **ОПАСНОСТЬ!**

Всочетанииссимволомпредупреждаетиуказываетнанепосредственнуюопасную ситуацию, которая приводит к смерти или тяжелымтравмам, если ее не предотвратить.

#### **ПРЕДУПРЕЖДЕНИЕ!**

Всочетанииссимволомуказываетнапотенциальноопаснуюситуацию,которая можетпривестиксмертиилитяжелымтравмам,еслиеенепредотвратить.

#### **ОСТОРОЖНО!**

Всочетании с символом указывает на потенциально опасную ситуацию, которая может привести к незначительнымили легкимтравмам, если ее не предотвратить.

#### **ПРИМЕЧАНИЕ!**

Всочетании с символомуказывает на потенциально опасную ситуацию, в отношении имущества и окружающей среды которая может привести к повреждениям, если ее не предотвратить.

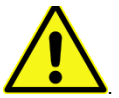

. Предупреждение обопасности.

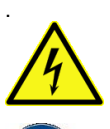

Предупреждение о высоком напряжении.

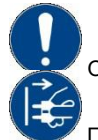

Общий знак предупреждений.

Перед тем как выдернуть сетевую вилку.

#### 1.2 Указания по технике безопасности:

#### **ОПАСНОСТЬ! Поражение электрическим током в результате неправильного питания.**

Используйте для подключения только поставляемый в комплекте сетевой кабель питания Подключайте устройство к розетке с напряжением 230В~/50 Гц. Проверьте, изоляцию сетевого кабеля на предмет повреждений. Повреждение изоляции сетевого кабеля может привести к поражению электрического тока или пожара, что предстовляет опасность для жизни. Если у вас есть сомнения, обратитесь к квалифицированному электрику

#### **ОПАСНОСТЬ! Отключение от электросети.**

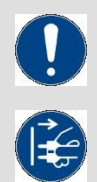

Сетевая вилка является основным разделительным элементом с розеткой. Отсоедините кабель питания от розетки, чтобы отключить прибор полностью от электричества.

#### **ПРЕДУПРЕЖДЕНИЕ! Условия эксплуатации.**

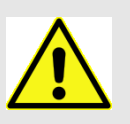

#### Данное изделие предназначено для использования исключительно в помещениях. Во избежание повреждений не подвергайте устройство воздействию жидкостей или влаги. Если есть

подозрение, что жидкость проникла в устройство, то устройство должно быть отсоединено от сети сразу. Это также применимо, если устройство подверглось воздействию высокой влажности, после этого прибор даже если и работает, казалось бы, он должен быть проверен квалифицированным специалистом. Повреждение изоляции корпуса может вызвать поражение электрическим током. Избегайте прямых солнечных лучей, сильных загрязнений и сильной вибрации.

#### **Комплект поставки:**

1x контроллер *«LEDCONTROL»* 1x Кабель питания, 1x Руководство по эксплуатации.

#### **\*Примечание:**

Блок питания расположен с боку в небольшой белой коробке.

#### 1.3 Использование по назначению:

#### *INVOLIGHT «LEDCONTROL» - это контроллер для управления световыми приборами по протоколу DMX-512.*

Контроллер работает от постоянного тока 9-12В с силой тока 300 мА/мин. Устройство рекомендуется эксплуатировать исключительно в закрытых помещениях. Прибор должен использоваться только персоналом, имеющим достаточные физические, сенсорные и умственные способности, а также соответствующие знания и опыт. Другие лица могут использовать прибор только под руководством компетентного лица или после его инструктирования. Берегите прибор от воздействия прямых солнечных лучей. Обратите внимание при выборе места установки, убедитесь, что контроллер не будет подвергаться воздействию избыточного тепла, влаги и пыли. Температура окружающей среды при эксплуатации должна быть от -5° C до +45° C. Внимание, самовольные изменения в устройстве из соображений безопасности запрещены. *INVOLIGHT «LEDCONTROL»* не может использоваться иначе, чем описано в инструкции, это может привести к повреждению устройства и отмене гарантии. Кроме того, любые другие риски, например, короткое замыкание, поражение электрическим током, и.т.д; также не являются гарантийным случаем.

# **Часть 2. Функции и Управление:**

## 2.1 значение кнопок и регуляторов:

*Рис. 1* Передняя панель:

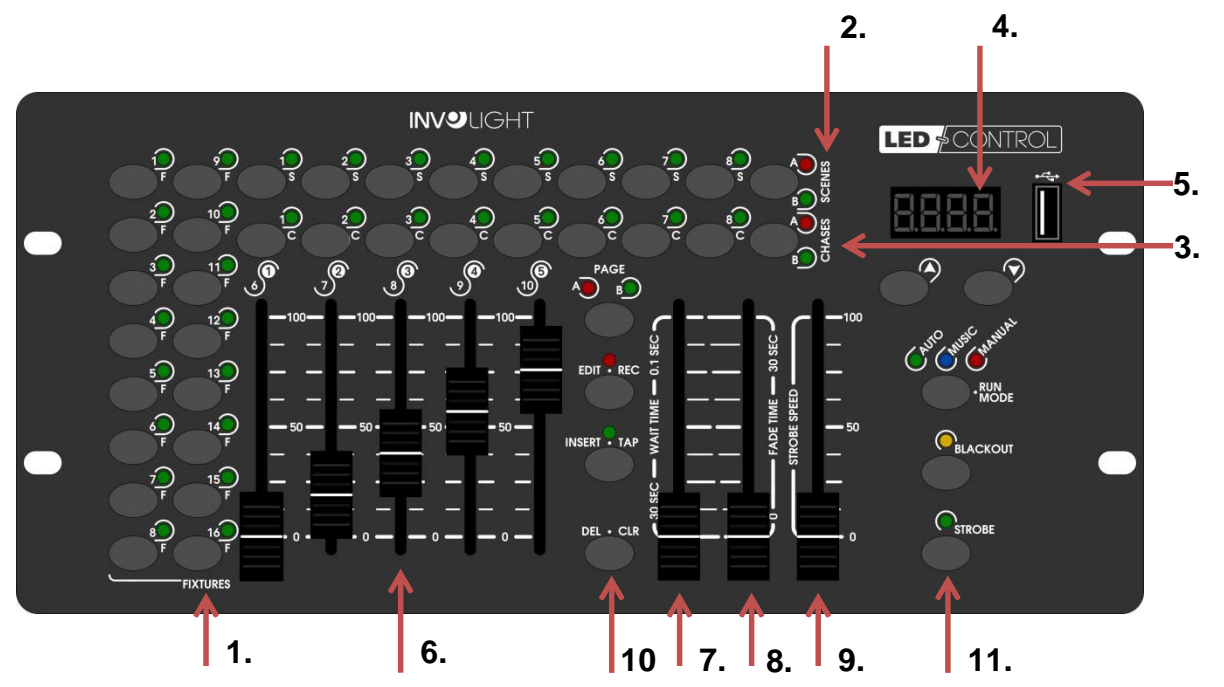

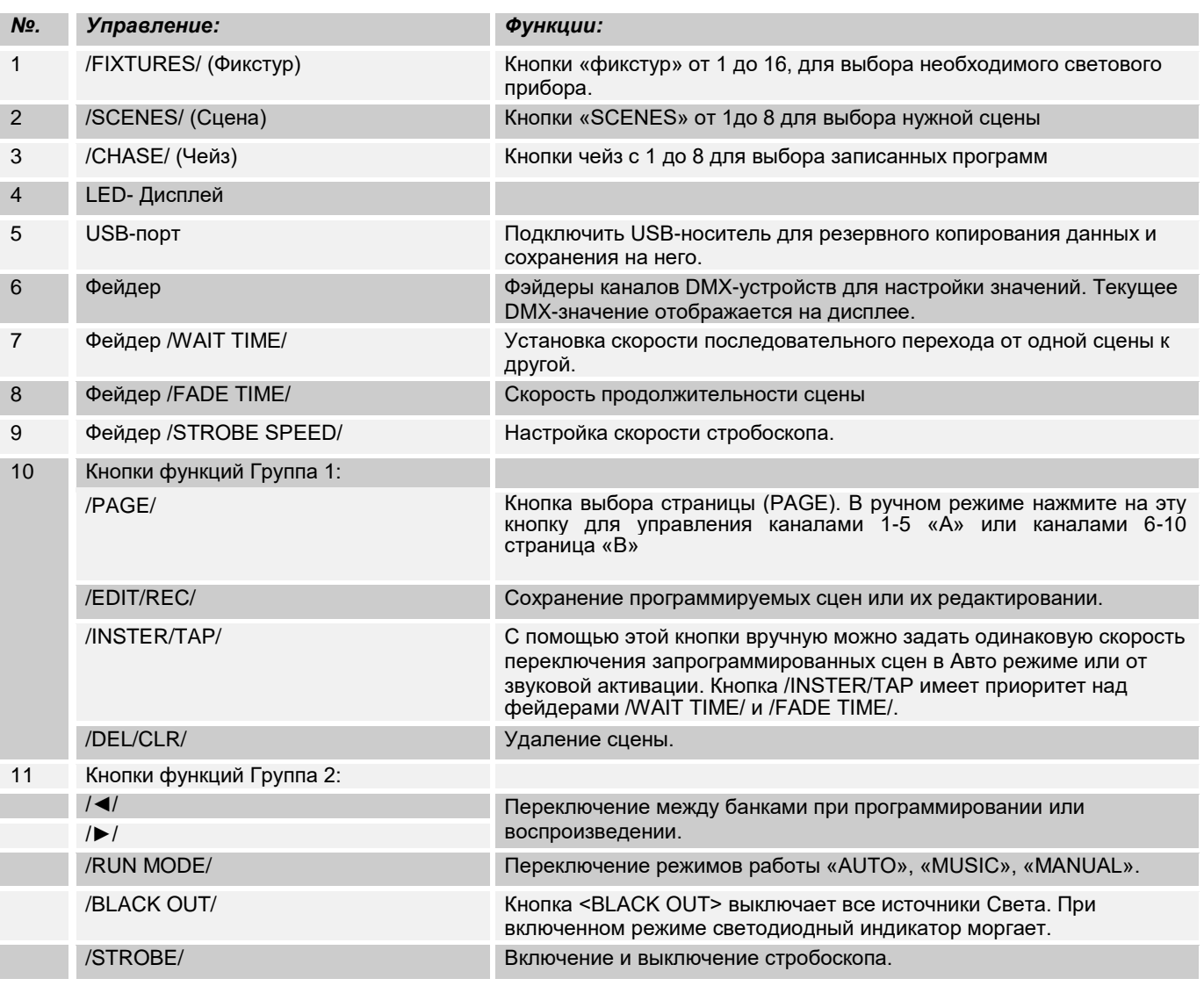

#### *Рис 2*. Задняя часть панели:

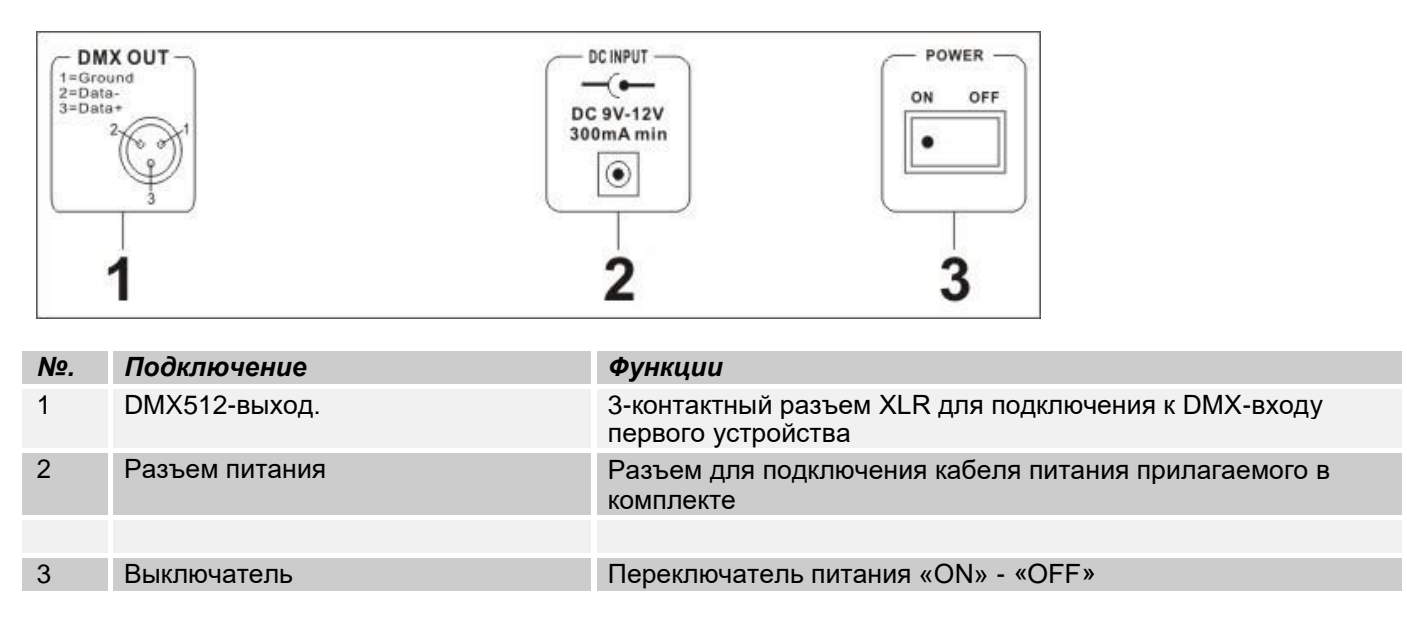

#### 2.2 Конфигурация:

*Примечание:* Для работы c устройством требуются базовые знания в области DMX-512.

#### 2.2.1 Установка:

Установите контроллер на плоской поверхности или в стойке, которая должна быть оснащена охлаждающим вентилятором. При монтаже устройства в рэковый шкаф, убедитесь, что есть достаточное пространство вокруг устройства, чтобы мог проходить горячий воздух. Постоянный перегрев повредит вашему прибору. Закрепить контроллер в стойке можно с помощью 4-х винтов М6. Подключите блок питания сначала к *«LEDCONTROL», а затем к электросети.*

#### 2.2.2 Соединения в режиме "DMX":

DMX512 (англ. Digital Multiplex) — стандарт, описывающий метод цифровой передачи данных между контроллерами и световым оборудованием, а также дополнительным оборудованием посредством общего кабеля управления.

Стандарт DMX512 позволяет управлять по одной линии связи одновременно 512 каналами, (не путать каналы с приборами, один прибор может использовать иногда несколько десятков каналов). Каждый прибор имеет определённое количество управляемых дистанционно параметров и занимает соответствующее количество каналов в пространстве DMX512. DMX-подключение:

Подключите XLR-кабелем DMX-«выход»(OUT) прибора с DMX-входом(IN) DMX-контроллера или другого DMX-устройства. Подключите XLR-кабелем «вход»(IN) первого DMX-прибора с «выходом»(OUT) второго и так далее, чтобы сформировать последовательное цепное соединение.

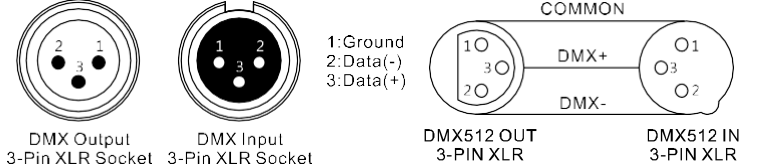

#### **Пол. Распайка**

- 1 Масса (Экран)
- 2 Сигнал (DMX−)
- 3 Сигнал (DMX+)

Если общая длина кабеля составляет 300 м или общее число подключенных DMX-приборов составляет 32шт, то сигнал должен быть усилен с помощью DMX-сплиттера (гальвоническая развязка) (например, Involight DMXS4, DMXS6 или DMXS8), чтобы обеспечить безошибочную передачу данных.

Также для установок с очень длинным DMX-кабелем или из-за высоких электрических помех, например, на дискотеке, рекомендуется использовать «DMX-терминатор». «DMX терминатор» будет служить XLRразъему как сопротивление 120 Ом между контактами 2 и 3, и вставляется в последний выходной разъем DMX-линии.

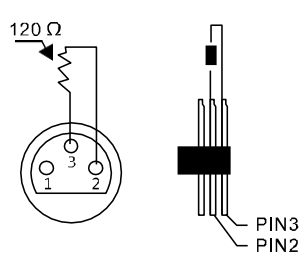

#### 2.2.3 Адресация устройств в DMX цепи.

Контроллер может управлять до 16 световых приборов, каждый из которых должен управляться не более 10 каналами. Если световой прибор имеет меньше 10 каналов, все равно выставляйте следующий адрес в приборе через 10 шагов для того, чтобы определить назначение каналов фейдеров точно. Устройства, которые имеют одинаковый начальный адрес, работают синхронно друг с другом. Ниже в таблице указано количество приборов и их соответствующий DMX-адрес.

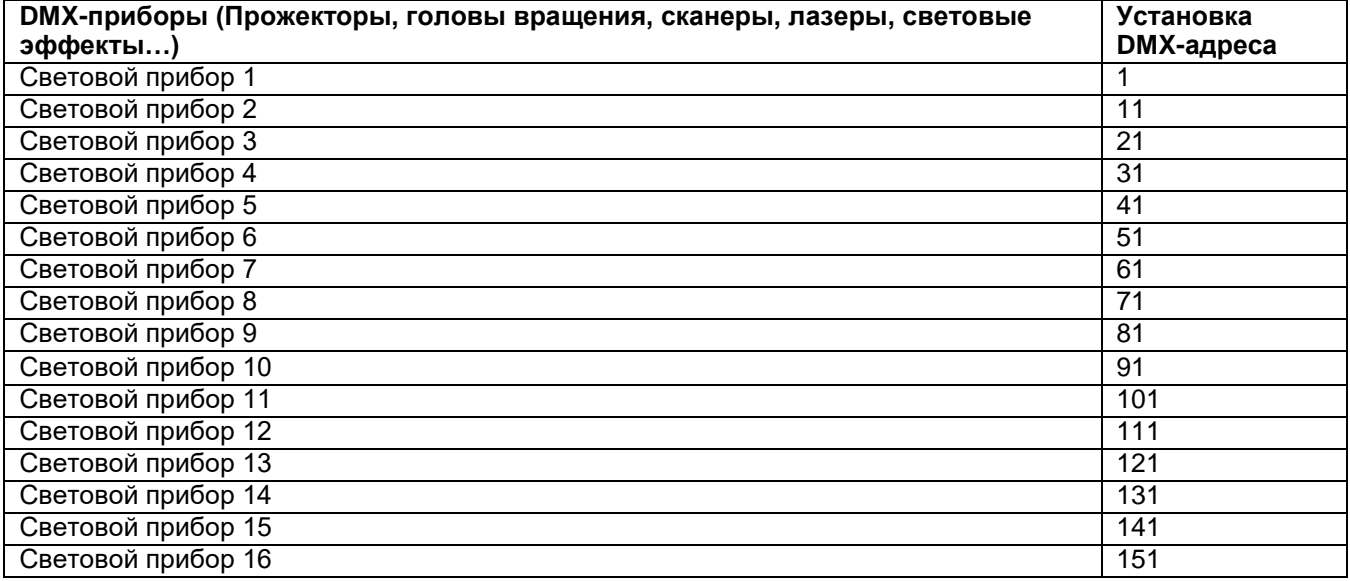

#### 2.2.4 Ручной режим (работа с приборами вручную):

Для работы в ручном режиме нажмите кнопку «Manual» (Загорится светодиодный индикатор), затем выберите световой прибор кнопкой «FIXTURES» от 1до 16. В данном режиме с помощью фейдеров можно управлять световыми приборами. Если ваш световой прибор имеет больше 5-ти каналов DMX, воспользуетесь кнопкой «PAGE» для переключения страницы с 6 по 10 канал. В ручном режиме нельзя корректирования сохранять в память.

*Важное примечание:* Каждый канал по DMX имеет свой значение, которое колеблется от 0 до 255, такое значение можно наблюдать на дисплее, когда вы регулируете один из федеров, чем выше поднимаете фейдер, тем больше увеличивается значение. На одном канале могут быть разные функции прибора, (пример: канал 1 со значением от 0 до125 может быть частотой стробирования от медленного к быстрому, а от 126 до 255 диммером от 0 до 100%). К каждому световому прибору, который управляется по DMX должна прилагаться инструкция со значениями функций на канале, обязательно ознакомьтесь с ней!

#### 2.3.1 Включение и выключение режима программирования:

1.Для включения режима необходимо в течение 2 сек удерживать кнопку /EDIT/REC/ пока не за мигает светодиодный индикатор.

2. Для выключения режима необходимо снова удерживать в течении 2-3 сек кнопку /EDIT/REC/. До тех пор, пока не погаснет светодиодный индикатор.

#### 2.3.2 Сохранение сцен:

1. Удерживайте кнопку /EDIT/REC/- загорается светодиодный индикатор (готов к программированию).

2. Выберите и нажмите одну из 16 кнопок /FIXTURES/. (выбранная кнопка загорается светодиодным индикатором

3. C помощью фейдеров настраивайте каждый канал DMX.

4. Повторяйте пункты 2 и 3 для каждого светового прибора который настраиваете.

5. Для сохранения сцены нажмите /EDIT/REC/-и кнопку /SCENES/. (сохранять можно в любую из 16 сцен памяти «BANKS»). При выполнении данной операции все светодиоды моргают 3 раза, это показывает, что ваша сцена сохранена.

6. Повторяйте пункты 2 и 5 для последующих сохранений сцен.

5. Для выключения режима необходимо удерживать в течении 2-3 сек кнопку /EDIT/REC/. До тех пор, пока не погаснет светодиодный индикатор.

#### 2.3.3 Сохранение и программирование в «чейз» (Chase):

**"LEDContol"** может сохранять более 16 ячеек (Banks), таким образом в «чейз» можно прописать до 200 шагов (SCENE). В предлагаемой программе можно работать в ручном, авто режиме или от звуковой активации.

1. Удерживайте кнопку /EDIT/REC/- загорается светодиодный индикатор (готов к программированию).

2. Выберите любой желаемый /CHASE/ от 1 до 16

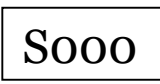

Например:

3. Выберите и нажмите одну из 16 кнопок /FIXTURES/. (выбранная кнопка загорается светодиодным индикатором

4. Используйте фейдеры для настройки каждого канала по DMX/.

5. Повторяйте пункты 3 и 4 для последующих приборов

6. Для сохранения сцены нажмите /EDIT/REC/ В этот момент все светодиоды моргают 3 раза, это показывает, что ваша сцена сохранена.

7. Повторяйте пункты с 3 по 6 для сохранения следующих сцен.

8. Для выключения режима необходимо удерживать кнопку /EDIT/REC/. До тех пор, пока не погаснет светодиодный индикатор

#### 2.3.4 Установка последовательности сцен:

1. Удерживайте кнопку /EDIT/REC/- загорается светодиодный индикатор (готов к программированию).

2. Выберите любой желаемый /CHASE/ от 1 до 16 который будете редактировать

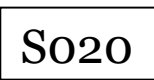

3. Нажмите и удерживайте кнопку /INSTER/TAP/ до тех пор пока не замигает, светодиод

4. С помощью кнопок /◄/ и /►/ выберите последовательность куда сцена должна быть вставлена 5. Можно использовать фейдера для желаемой настройки.

6. Для сохранения сцены нажмите /EDIT/REC/ В этот момент все светодиоды моргают 3 раза, это показывает, что ваша сцена сохранена.

7. Для выхода нажмите и удерживайте кнопку /INSTER/TAP/ до тех пор пока рядом с кнопкой не погаснет светодиод.

8. Для выхода из режима программирования необходимо удерживать кнопку /EDIT/REC/. До тех пор, пока не погаснет светодиодный индикатор.

#### 2.3.5 Удаление последовательности сцены:

1. Удерживайте кнопку /EDIT/REC/- загорается светодиодный индикатор (готов к программированию)

2. Выберите любой желаемый /CHASE/ от 1 до 16 который будете редактировать

# S010

3. С помощью кнопок /◄/ и /►/ выберите удаляемую последовательность.

4. Нажмите кнопку /DEL/CLR/(удаление). В этот момент все светодиоды моргают 3 раза, это показывает, что ваша сцена удалена

5. Для выхода из режима программирования необходимо удерживать кнопку /EDIT/REC/. До тех пор, пока не погаснет светодиодный индикатор.

#### 2.3.6 Управление «чейзами» (Установка):

Чейзами возможно управлять вручную, а также могут работать в автоматическом режиме или от звуковой активации.

#### **Ручной режим:**

Убедитесь, что включен ручной режим, светодиод /MANUAL/ должен гореть

- 1. Выбрать желаемый чейз с помощью кнопок /CHASE 1 16/.
- 2. Кнопками /◄/ или /►/ -выбрать желаемую одиночную сцену

#### **Автоматический режим:**

В автоматическом режиме сцены, которые прописаны в банке воспроизводятся в цикле (по кругу).

- 1. Нажмите кнопку /RUN MODE/ и выберите режим /AUTO/
- 2. Выбрать желаемый чейз с помощью кнопок /CHASE 1 16/.

3. С помощью фейдеров /WAIT TIME/ и /FADE TIME/- можно установить скорость переключения от одной сцены к другой. На дисплее будет отображаться время переключения в секундах)

С помощью кнопки /INSTER/TAP/ вручную можно задать одинаковую скорость переключения запрограммированных сцен в Авто режиме. /INSTER/TAP имеет приоритет над фейдерами /WAIT TIME/ и /FADE TIME/.

# 2.3 Функция стробоскоп:

При включении кнопки /STROBE/ прерываются все запущенные программы и сцены. Активным остается только функция стробоскоп.

В режиме /STROBE/- можно назначить индивидуально каналы для каждого из приборов, чтобы при активации данного режима включались заданные на этот режим приборы. При этом другие каналы в текущей программе при включенном /STROBE/- останутся в значении 0.

Например,

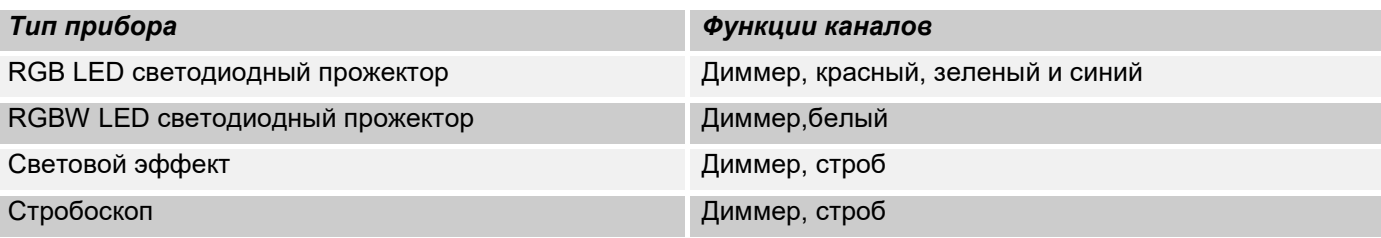

**Установка:**

- 1. Удерживайте кнопку /EDIT/REC/- загорается светодиодный индикатор (готов к программированию)
- 2 Нажмите кнопку /STROBE/ (рядом загорается светодиод).
- 3. Выберите световой прибор /FIXTURES 1-16/ каналы которого хотите назначить на стробоскоп
- 4. Кнопками /◄/или /►/ выберите необходимый канал который хотите назначить настробоскоп.

Например,

01Yc

DMX канал 1 – строб активный, или

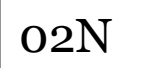

DMX канал 2 – строб не назначен.

5. Нажмите кнопку /EDIT/REC/-чтобы сохранить назначение. Кнопкой /DEL/CLR/ можно удалить назначение. 6. Для выхода необходимо удерживать кнопку /EDIT/REC/. До тех пор, пока не погаснет светодиодный индикатор.

Скорость стробоскопа можно менять вручную в режиме реального времени для этого необходимо нажать кнопку "Strobe" и начать регулировать фейдером /STROBE SPEED/

#### 2.5 Функция «Blackout»

С нажатием кнопки /BLACKOUT/ все световые приборы, подключенные к контроллеру, затемняются. Для возврата приборов в рабочий режим вновь нажмите на /BLACKOUT/

#### 2.6 Сброс к заводским настройкам:

С помощью этой функции контроллер можно вернуть к заводским настройкам.

1. Выключите контроллер.

2.Нажмите и удерживайте одновременно /EDIT/REC/, / RUN MODE/ и /DEL/REC/ затем включите устройство.

На дисплее появиться надпись:

# REST

Примерно через 2 сек. контроллер будет готов к работе

### 2.7 USB порт:

Через USB-разъем данные могут быть сохранены или считаны. При этом содержимые сцены, чейзы сохранятся в виде файлов во внутренней памяти. Вы можете создать до 16 резервных копий.

#### 2.7.1 Сохранение данных на USB-накопитель:

Подключите к разъему USB флеш-накопитель USB.

1. Нажмите одновременно кнопки /RUN MODE/ и / ◄/ На дисплее появится надпись:

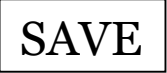

2. С помощью кнопок /FIXTURE/ выберите объем памяти предназначенный для резервного копирования. Например:

$$
\underline{\text{Flo1T}}
$$

3. Подождите до тех пор пока не появится надпись на дисплее:

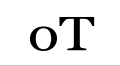

Доступны 16 ячеек памяти.

#### 2.7.2 Считывание данных:

1. Одновременно нажмите кнопки /RUN MODE/ и / ►/ На дисплее появится надпись:

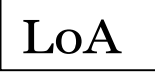

2. С помощью кнопок /FIXTURE/ выберите и загрузите файл. Например:

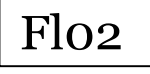

3. Подождите пока не появится надпись на дисплее:

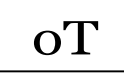

# **Часть 3. Обслуживание:**

Устройство следует регулярно чистить от загрязнений таких как пыль и.т.д. Для очистки необходимо использовать без ворсовую увлажненную ткань. Никогда не применяйте для очистки прибора спирт или растворители!

Работы по обслуживанию и ремонту должны проходить исключительно в специализированных сервисцентрах.

## **Часть 4. Технические характеристики:**

*\*16 световых приборов до 10 каналов управления каждый \*5 DMX-фейдеров \*16 программируемых сцен \*16 программируемых «Чейзов» каждая по 200 сцен \*Воспроизведение «Чейзов» вручную, авто режиме или от звуковой активации \*Работа от музыки за счет встроенного микрофона \*Blackout - функция \*USB-порт для сохранения данных световых шоу. \* LED-Дисплей \*Питание: DC 9/12V, 300mA/мин. \*Размеры: 308 x 142 x 74мм. \*Вес: 1,5кг.*

# **Часть 5. Охрана Окружающей Среды:**

#### **Для всех жителей Европейского Союза:**

На данное изделие распространяется Европейская директива 2002/96/EC. Не утилизируйте свой старый прибор вместе с бытовым мусором.

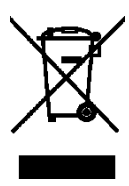

**.**

Этот символ на изделии или упаковке указывает, что утилизация данного продукта может нанести вред окружающей среде. Утилизируйте прибор (или используемые для него батареи) не как несортированный бытовой мусор. Использованные батареи должны быть утилизированы на специализированное предприятие для утилизации. Это устройство должно быть возвращено дистрибьютору или в местную компанию по переработке. Уважайте местные экологические правила.

#### **Декларация о соответствии:**

Продукты INVOLIGHT соответствуют основным требованиям и другим соответствующим спецификациям директив - Директива по электромагнитной совместимости 2014/30 / ЕС и Директива LVD 2014/35 / ЕС

# LEDCONTROL 4052809230191

**Bestellnummer: A-000000-05911**

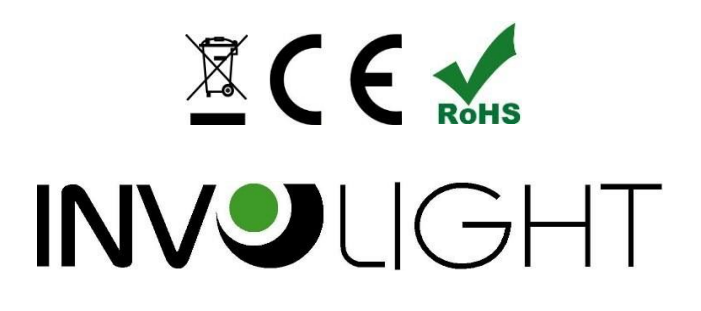